#### **PEMBUATAN KOMIK LAYANAN PERPUSTAKAAN KELILING DI DINAS PERPUSTAKAAN DAN KEARSIPAN KOTA PADANG UNTUK SEKOLAH DASAR DENGAN MENGGUNAKAN APLIKASI KOMIK MANGA MAKER**

**Lili Purnama Sari1, Marlini<sup>2</sup>** Program Studi Informasi Perpustakaan dan Kearsipan FBS Universitas Negeri Padang *email*[: lilipurnama59@gmail.com](mailto:lilipurnama59@gmail.com)

#### **Abstract**

*Research methods used in the manufacture of the paper is descriptive method in the form of the written word of the document are observed is done by means of observation and interviews. The observation is done to obtain data about a travelling library in the service of the library and Archives of the city of Padang. Data collection with interviews done by librarians of the library and Archives Department of the city of Padang. On the basis of the discussion it can be concluded that the stage of the round-the-comic library services library and Archives Office of Padang City elementary school for application of manga maker, as follows: 1) prepares tools and materials; 2) determine which ideas or creative idea; 3) determines a theme or story gendre; 4) determine the figure or figures in a story; 5) create a script of the story; 6) illustrates the comic sketches; 7) make the balloon text conversations and in comics; 8) manufacture of comic cover; 9) comic results storage. After the stage finish, then the comics be printed and then read and utilized by the students.*

*Keywords: comic, mobile library service, primary school.*

#### **A. Pendahuluan**

**.** 

Perpustakaan terus berkembang sesuai dengan perubahan yang terjadi di dalam masyarakat. Perpustakaan ada ditengah-tengah masyarakat untuk memenuhi kebutuhan masyarakat tentang informasi dan ilmu pengetahuan. Perpustakaan pada hakikatnya memberikan pelayanan bagi semua kalangan pemustaka, baik itu balita sampai dengan usia lanjut. Perpustakaan sebagai salah satu sarana pemenuhan kebutuhan masayarakat terhadap informasi dan ilmu pengetahuan ditujukan untuk seluruh lapisan masyarakat, baik yang berada di pusat kota maupun yang berada di daerah terpencil. Untuk itu dibutuhkan pemberharuan yang dapat menunjang kinerja perpustakaan.

Pada umumnya, perpustakaan saat ini masih memiliki kekurangan baik dalam hal pelayanan maupun kunjungan. Kebanyakan orang tidak begitu tertarik untuk berkunjung keperpustakaan karena tempat yang tidak terjangkau atau terlalu sibuk dengan kegiatan sehari-hari. Oleh karena itu pemerintah daerah memberikan fasilitas perpustakaan dalam bentuk perpustakaan keliling untuk mempermudah masyarakat dalam memenuhi kebutuhan informasi dan pengetahuan lainnya.

Sutarno (2006:18) menjelaskan perpustakaan keliling merupakan perpustakaan yang melayani penduduk dengan cara langsung hadir atau mendatangi tempat tinggal atau tempat masyarakat beraktivitas. Kendaraan yang digunakan untuk melayani masyarakat

<sup>1</sup>Mahasiswa penulis makalah Prodi Informasi Perpustakaan dan Kearsipan, wisuda periode Desember 2018.

<sup>&</sup>lt;sup>2</sup> Pembimbing, Dosen FBS Universitas Negeri Padang.

disesuaikan dengan kondisi geografis daerah tertentu, seperti mini bus, metro mini, bus, dan sepeda motor. Perpustakaan keliling menjangkau lebih jauh tempat tinggal masyarakat yang belum atau sulit dicapai oleh layanan perpustakaan yang menetap.

Pada umumnya, setiap perpustakaan memiliki buku petunjuk dalam pelayanan perpustakaan untuk mengetahui tentang pelayanan perpustakaan tersebut. Dinas Perpustakaan dan Kearsipan kota Padang sendiri belum memilki buku petunjuk dalam pelayanan perpustakaan keliling. Pengunjung biasanya membutuhkan hal yang lebih menarik perhatian mereka untuk mengetahui sesuatu termasuk panduan perpustakaan keliling sendiri. Seperti buku petunjuk dengan tulisan-tulisan yang membosankan dapat dibuat dalam bentuk media lain seperti komik, audiovisual, film pendek, dan media lainnya. Cerita di dalamnya dibuat berbentuk penggalan dan potongan gambar yang dibuat menjadi sebuah alur cerita mengenai pelayanan perpustakaan keliling.

Komik merupakan salah satu media yang menarik dan dapat digunakan untuk pembuatan sebuah panduan. Komik sangat akrab dengan semua orang karena menarik untuk dibaca tanpa harus dibujuk dan jarang sekali sebuah perpustakaan menggunakan media ini untk pembuatan sebuah buku panduan. Komik strip atau komik potongan adalah penggalan-penggalan gambar yang digabungkan sehingga membentuk sebuah alur cerita.

Jadi untuk penyajian sebuah petunjuk layanan perpustakaan keliling, jika divisualisasikan dalam bentuk komik, maka akan memacu minat dan keinginan masyarakat dalam memperoleh informasi yang lebih menarik untuk dipahami mengalami pelayanan-pelayanan serta aturan-aturan yang terdapat di sebuah perpustakaan keliling. Berdasarkan paparan sebelumnya, maka penulis akan menulis tentang "Pembuatan Komik Layanan Perpustakaan Keliling untuk Sekolah Dasar di Dinas Perpustakaan dan Kearsipan Kota Padang dengan Menggunakan Aplikasi Manga Maker".

## **B. Metode Penelitian**

Metode penelitian yang digunakan dalam pembuatan makalah ini adalah metode deskriptif. Metode deskriptif adalah suatu prosedur penelitian yang menggunakan data deskriptif berupa kata-kata tertulis dari dokumen yang diamati yang dilakukan dengan cara observasi dan wawancara.

Teknik pengumpulan data yang dilakukan adalah observasi pustaka dengan membaca dan mempelajari buku sumber, mempelajari aplikasi komik dan mengumpulan data melalui observasi di Dinas Perpustakaan dan Kearsipan Kota Padang. Tinjauan pustaka ini dilakukan untuk mencapai pemahaman penulis dalam mengenal dan membuat buku komik serta mengetahui bagaimana cara pembuatan komik menggunakan aplikasi komik manga maker.

## **C. Pembahasan**

#### **Tahapan Pembuatan Komik Layanan Perpustakaan Keliling Di Dinas Perpustakaan dan Kearsipan Kota Padang dengan Menggunakan Aplikasi Komik** *Manga Maker*

Komik merupakan seni membuat gambar yang tidak bergerak yang disusun sedemikian rupa yang kemudian menjadi sebuah cerita. Cerita bergambar ini pada umumnya memang ada dan tersedia di perpustakaan umum, perpustakaan sekolah maupun taman baca yang banyak menyediakan komik dengan berbagai judul dan genre yang berbeda pula. Komik sendiri banyak diminati oleh semua kalangan baik itu anak-anak, remaja hingga usia dewasa karena komik berisi gambar-gambar menarik yang langsung menerangkan bagaimana tujuan dari cerita tersebut dengan kata-kata yang mudah di mengerti. Komik lebih menampilkan ceritanya dalam bentuk bergambar yang dapat megarahkan cerita

pada alurnya, pada sebuah komik terdapat balon teks yang merupakan tempat pengarang komik menuliskan dialog percakapan tokoh yang dibuat oleh pengarang.

Komik ini dibuat untuk mempresentasikan sebuah cerita yang memang sudah direncanakan oleh pengarang untuk disalurkan ke dalam sebuah komik. Pada makalah ini, komik untuk Layanan Perpustakaan Keliling Dinas Perpustakaan dan Kearsipan Kota Padang untuk Sekolah Dasar dibuat berdasarkan layanan yang terdapat di pepustakaan keliling tersebut. komik ini bertujuan untuk memudahkan pengunjung khususnya siswa untuk memahami setiap sudut serta pelayanan yang tersedia di perpustakaan keliling tersebut serta memperkenalkan perpustakaan keliling ke tempat maupun daerah yang belum pernah di datangi perpustakaan keliling. Untuk pembuatan komik ini, terdapat beberapa tahap yang di persiapkan terlebih dahulu. Dalam makalah ini, tahapan pembuatan komik yang berpedoman pada tahapan pembuatan komik menurut Untuk pembuatan komik ini, terdapat beberapa tahap yang di persiapkan terlebih dahulu. Maka dapat diuraikan bahwa tahapan pembuatan komik sebagai berikut.

#### **1. Alat dan bahan**

Alat dan bahan yang digunakan dalam pembuatan komik ini yaitu laptop atau notebook serta software *Comipo Manga Maker.* Selain itu ada beberapa alat yang dibutuhkan dalam hasil akhir pembuatan komik ini yaitu kertas HVS serta printer. Berikut beberapa alat dan bahan yang digunakan penulis dalam membuat buku komik yaitu.

a. Laptop atau Notebook

Laptop digunakan untuk pembuatan komik yang dilengkapi dengan software pembuatan komik untuk mempermudah penulis dalam menggambar dan melakukan pengeditan pada komik.

b. Software Comipo Manga Maker

Software Comipo Manga Maker merupakan sebuah perangkat lunak yang diperuntukan dalam membuat komik ataupun manga. Software ini sangat mudah digunakan bahkan oleh pemula sekalipun karena software ini bisa membuat contoh manga dengan karakter yang telah disediakan, serta banyak tools yang berguna di software ini. Berikut ini adalah penjelasan terhadap cara kerja perangkat lunak comipo Manga Maker.

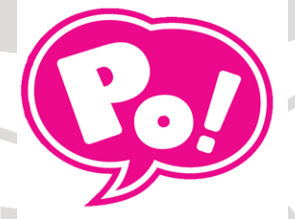

Gambar 4. Logo Manga Maker Comipo

Gambar di atas adalah gambar atau logo resmi perangkat lunak Comipo Manga Maker. Saat pertama membuka perangkat lunak ini, maka akan keluar pop-up layout komik. Seperti gambar dibawah ini.

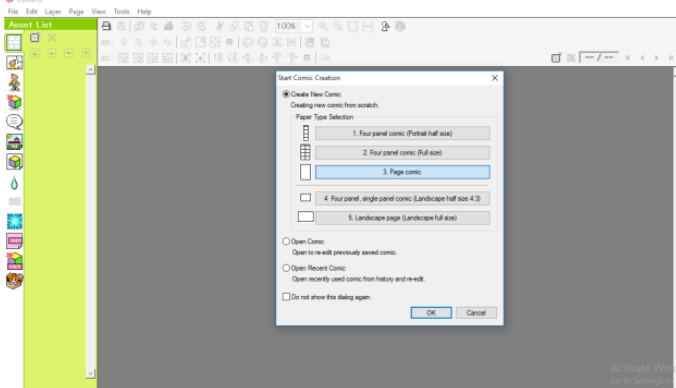

Gambar 5. Tampilan perangkat setelah dibuka

Perangkat ini juga bisa membuka komik yang pernah dibuat sebelumnya atau membuat komik baru, serta desain layout nya sudah tersedia oleh comipo manga maker. Kertas kerja ini digunakan untuk membuat sketsa atau gambar secara langsung. Seperti gambar di bawah ini.

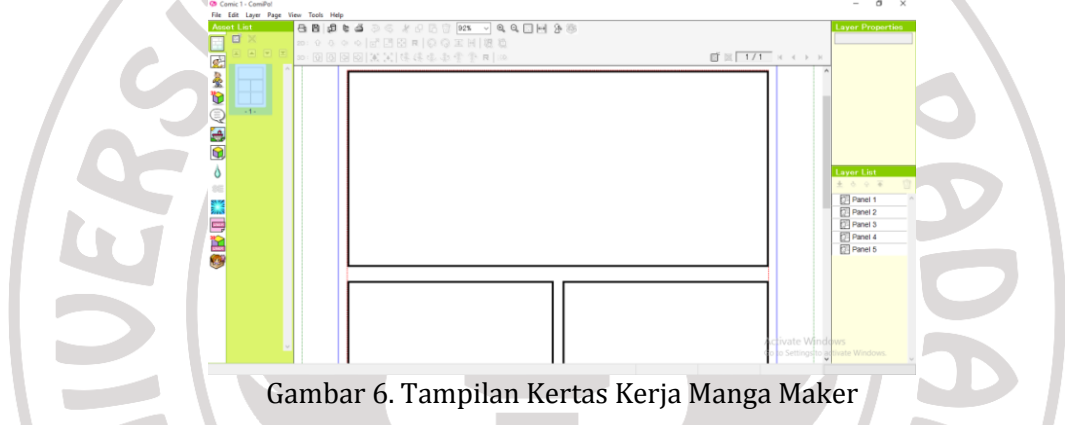

Untuk membuka perangkat ini pengguna tidak perlu log in di awal pembukaan aplikasi ini. setelah aplikasi diinstal pengguna langsung dapat menggunakan aplikasi ini tanpa ada persyaratan apapun. Kertas kerja merupakan tempat dimana nanti akan digunakan untuk menggambar atau membuat sketsa-sketsa yang di inginkan.

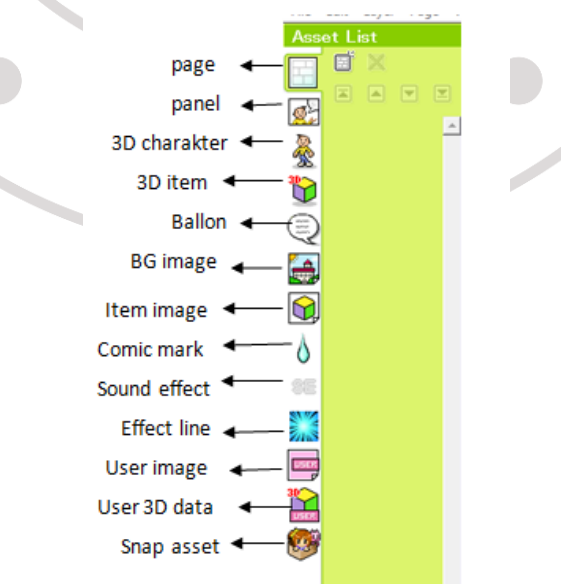

Gambar 7. Tampilan menu comipo manga maker

Pada gambar diatas merupakan tampilan menu yang terdapat pada perangkat lunak Comipo Manga Maker. Menu-menu tersebut terdapat di sebelah kiri kertas kerja. Menu tersebt adalah 1) page merupakan halaman pada komik; 2) panel merupakan kolom untuk memulai penggambaran di kertas kerja; 3) 3D charakter merupakan gambar karakter yang diinginkan dan memiliki berbagai profesi; 4) 3D item merupakan peralatan pendukung dalam komik; 5) ballon merupakan tepat dialog antar karakter; 6) BG image merupakan gambar pendukung lokasi karakter seperti bangunan sekolah dan lain-lain; 7) item image fungsinya hampir sama dengan 3D item bedanya item image tidak berbentuk 3D; 8) comic mark merupakan pemberian emosi pada karakter komik ; 9) sound effect merupakan efek suara komik; effect line merupakan efek background dalam komik; 10) user image; 11) user 3D data; 12) snap asset.

#### **2. Ide atau Gagasan Kreatif**

Pada awal pembuatan komik pengarang haruslah mengusung ide atau gagasan yang akan dibuat didalam komik sesuai dengan judul makalah yaitu sebuah komik layanan perpustakaan keliling untuk sekolah dasar di dinas perpustakaan dan kearsipan kota padang. Komik ini dibuat untuk menumbuhkan ketertarikan siswa dalam berkunjung ke perpustakaan keliling yang dituangkan dalam bentuk komik, biasanya buku panduan berisi dengan tulisan-tulisan yang terkesan membosankan bagi siswa.

## **3. Tema atau Gendre**

Tema atau genre cerita yang diusung dalam pembuatan komik merupakan salah satu unsur yang penting untuk menentukan jalan cerita dari komik tersebut. untuk tema dari komik layanan perpustakaan keliling untuk sekolah dasar di dinas perpustakaan dan kearsipan kota padang merupakan cerita non fiksi yang diperuntukkan untuk sebuah buku komik panduan. Tema sendiri telah didapatkan dari ide yang telah diusung sebelumnya.

## **4. Menentukan Tokoh atau Figur**

Setelah menentukan tema atau genre yang sesuai dengan yang diinginkan maka langkah selanjutnya adalah menentukan tokoh atau figur dalam pembuatan komik. Dalam sebuah komik harus memiliki beberapa orang tokoh berdasarkan tema yang telah ditentukan oleh penulis. Menciptakan beberapa tokoh pada pembuatan komik layanan perpustakaan keliling untuk sekolah dasar ada beberapa gambaran tokoh yang akan muncul yaitu guru, kepala sekolah,kepala perpustakaan, pustakawan serta beberapa siswa Sekolah Dasar. Karakter ini dibuat sesuai dengan posisi dan sesuai naskah yang telah ditentukan sebelumnya.

## **5. Naskah Cerita**

Naskah cerita pada komik sangat menentukan menarik atau tidaknya komik tersebut karena dari naskah yang dibuat, pembaca akan tau bagaimana jalan cerita yang dibuat oleh penulis komik tersebut. Sementara naskah yang ada didalam komik untuk layanan perpustakaan keliling untuk sekolah dasar di dinas perpustakaan dan kearsipan kota padang dibuat jalan sebuah interaksi antar karakter dengan alur ceritta yang akan dikembangkan. Beriku ini adalah contoh naskah yang dibuat.

```
NASKAH KOMIK
                                                                                                                                                                                                          Guru wali kelas: iya anak-anak, sebelum perpustakaannya datang silahkan buka<br>dan baca buku pelajaran bahasa indonesia halaman 30.
                                              datangan perpustakaan keliling ke sekola<br>rpustakaan telah mengirimkan surat kep
                                                                                                                                                                                                          Siens 1: holb hob
        olah untuk meminta<br>kunjung ke sekolah
                                                                                                                                                                                                          Siswa 2: toni, mem
                                                                                                                                                                                                                                                utmu seperti apa perpustakaan keliling yang asli ya'
                                                                                                                                                                                                          Siswa 1: ya, mana aku tau, aku kan belum lihat yang aslinya,
Pak Daus: assalamualaikum
                                                                                                                                                                                                          Siswa 2: menurutmu apa saja isi dalam mobil itu ya? Apakah banyak sekali buku
There They would be
                                                                                                                                                                                                          Siswa 2: menurumu apa oga ne uasammoon nu ya: Apasan oanyas sesan ousu<br>Siswa 1: tentu saja, itukan mobil khusus untuk membawa buku-buku, pasti bagu<br>dan sapi di dalamnya.
\overline{\rm Pak}Daus: besok kami dari perpustakam keliling akan berkunjungke sekolah ibu mohon kerja samanya buk.
                                                                                                                                                                                                          .<br>Siswa 2: iya juga ya, nanti kamu mau pinjam buku apal
\label{eq:2.1} \textsc{Buk}\, \textsc{Zur}\textsc{oh}\, \textsc{iya}\, \textsc{pak}, \, \textsc{kami}\, \textsc{a\!} \textsc{am}\, \textsc{megumum} \textsc{kamya}\, \textsc{be} \\ \textsc{massing}, \, \textsc{terima}\, \textsc{kasi}\, \textsc{inifonya}\, \textsc{ya}\, \textsc{pa\!}.\qquadSiswa 1: aku belum tau mau pinjam buku apa, lihat saja nanti
Pak Daus: iva buk, sama-sama
                                                                                                                                                                                                          Siswa 2: kalau kamu menemukan buku yang menarik kasih tau aku ya
       Setelah percakapan di telefon selesai, kepala sekolah SD Nusa Bangsa<br>ngumumkan kepada para wali kelas bahwa besok ada kunjungan perpustakaan<br>iling ke sekolah kita.
                                                                                                                                                                                                          Siswa 1: iya, baca saja buku yang di suruh bu guru
                                                                                                                                                                                                          Siswa 2: iya...
                                                                                                                                                                                                          Siswa 2: iya...<br>Beberapa menit kemudian datanglah perpu<br>halaman sekolah.
keliling ke sekolah kita.<br>Buk Zur: assalamualaikum guru wali kelas, hari ini saya ingin m<br>bahwa besok ada kedatangan perpustakaan keliling ke sekolah kit<br>bahwa besok
bahwa besok ada kedatangan perpustakaan keliling ke sekolah kita.<br>Guru wali kelas: walaikumsalam buk, baik buk kami akan segera umumkan di<br>kelas.
                                                                                                                                                                                                          .<br>Siswa 1: wahh itu perpustakaan bergeraknya,
                                                                                                                                                                                                          Siswa 2: benar, itu perpustakaan seperti difilm upin ipin, bisa bergerak
Buk zur: baiklah mungkin itu saja yang saya sampaikan dan terima kasih assalamualaikum wr. Wo. \,Siswa 3: buk, perpustakaanya sudah datang buk.
                                                                                                                                                                                                           .<br>Guru wali kelas: baiklah, anak-anak silahkan simpan bukunya dulu ke dala<br>kemudian keluarlah satu persatu dari kelas, jangan ada yang saling dorot
Guru wali kelas: walaikumsalam wr.wb
\label{eq:1} \begin{minipage}[t]{0.9\linewidth} \textbf{Set} & \textbf{dist} & \textbf{diam} \\ \textbf{dist} & \textbf{dist} & \textbf{dist} & \textbf{dist} \\ \textbf{dist} & \textbf{dist} & \textbf{dist} & \textbf{dist} \\ \textbf{dist} & \textbf{dist} & \textbf{dist} & \textbf{dist} \\ \textbf{dist} & \textbf{dist} & \textbf{dist} & \textbf{dist} \\ \textbf{dist} & \textbf{dist} & \textbf{dist} & \textbf{dist} \\ \textbf{dist} & \textbf{dist} & \textbf{dist} & \textbf{dist} \\ \textbf{dist} & \Murid: baik buk.
                                                                                                                                                                                                          Siswa 1: fika tunggu aku ya, kita barengan keluar kelas
Guru wali kelas: selamat pagi anak-anak
                                                                                                                                                                                                          Siswa 2: cepatlah, kamu lama sekali, nanti aku tinggal nih
Murid: selamat pagi buk
```
Gambar 8. Contoh Naskah Komik

Cerita naskah tersebut dibuat seperti sebuah panduan bagaimana penggunaan dan prosedur perpustakaan keliling serta bagaimana antusias siswa dalam menyambut perpustakaan keliling ke sekolah-sekolah mereka.

#### **6. Sketsa Komik**

Pembuatan sketsa komik dilakukan setelah bebrapa tahap sebelumnya dilakukan, maka dilakukan pembuatan sketsa. Setiap komikus mungkin memilki teknik atau pembuatan komik yang berbeda-beda dalam proses pembuatan sketsa ada pembuatan sketsa dengan cara manual seperti menggambar di sebuah kertas dan juga pembuatan sketsa melalui PC atau komputer. Pembuatan sketsa dalam pembuatan komik layanan perpustakaan keliling ini tidak menggunakan alat seperti pensil dan kertas tetapi langsung menggunakan perangkat lunak di dalam komputer. perangkat lunak comipo manga maker telah menyediakan tokoh atau karakter, background, sound effect serta ekperesi wajah dan pengatur gerak.

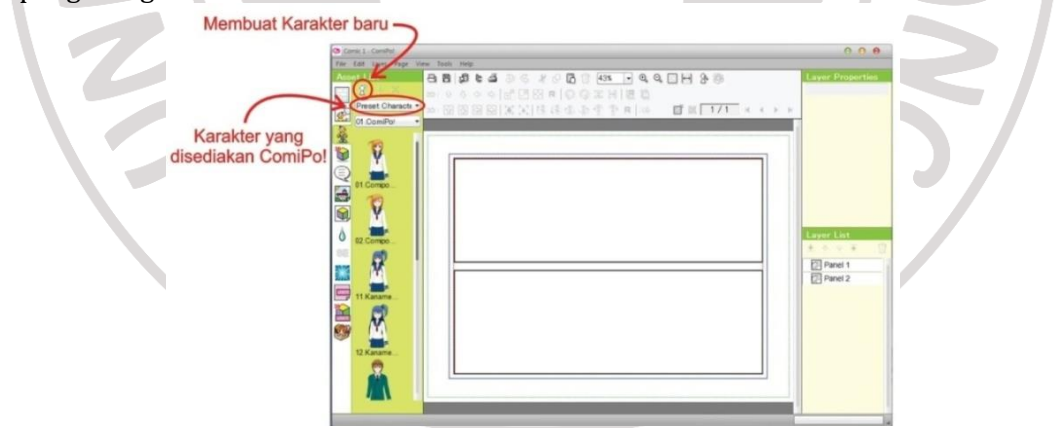

Gambar 9. Contoh Tampilan karakter yang diinginkan

Pada gambar diatas bahwa karakter yang diiginkan bisa digunakan dalam perangkat lunak comipo manga maker. Penulis bisa membuat karakter baru dan mengubah pakaian, gender, gaya rambut, warna mata, gaya mata, dan penambahan aksesoris.

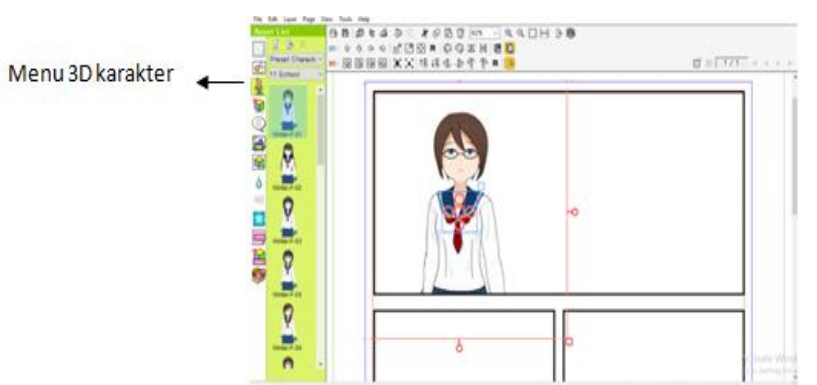

Gambar 10. Contoh karakter comipo manga maker

Pada gambar diatas merupakan karakter yang terdapat dari perangkat lunak Comipo Manga Maker dengan cukup seret dan lepaskan karakter ke kertas kerja dari menu karakter 3D. Setelah memilih karakter yang sesuai dengan naskah maka melakukan pengeditan sesuai yang diinginkan seperti gambar dibawah ini.

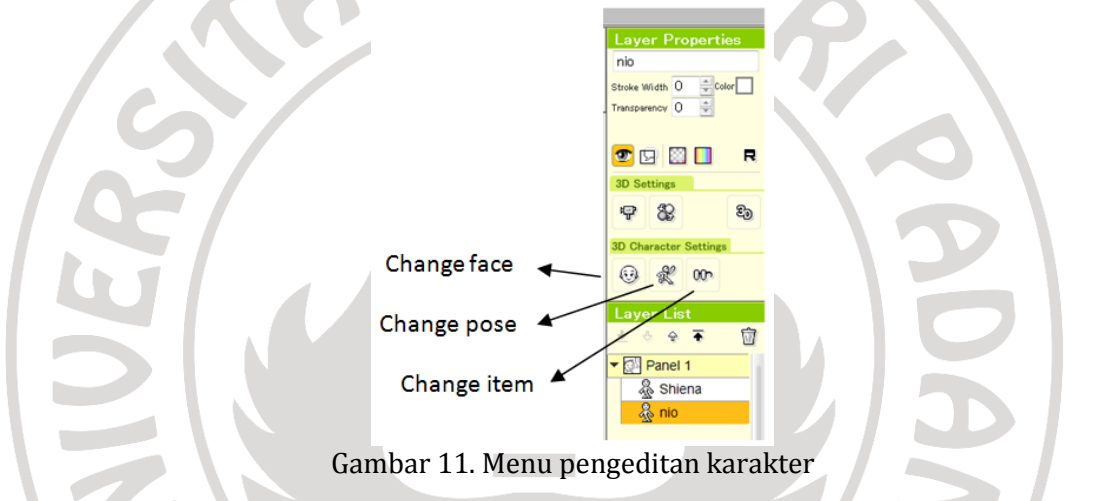

Gambar di atas merupakan tampilan edit karakter mulai dari pengeditan rambut, mimik wajah atau ekspresi, gerak tubuh, pakaian serta hal yang perlu di edit dalam karakter tersebut. setelah di edit maka perlu ditambahkan background yang sesuai dengan tempat dan lokasi yang sesuai dengan naskah komik. Seperti gambar di bawah ini.

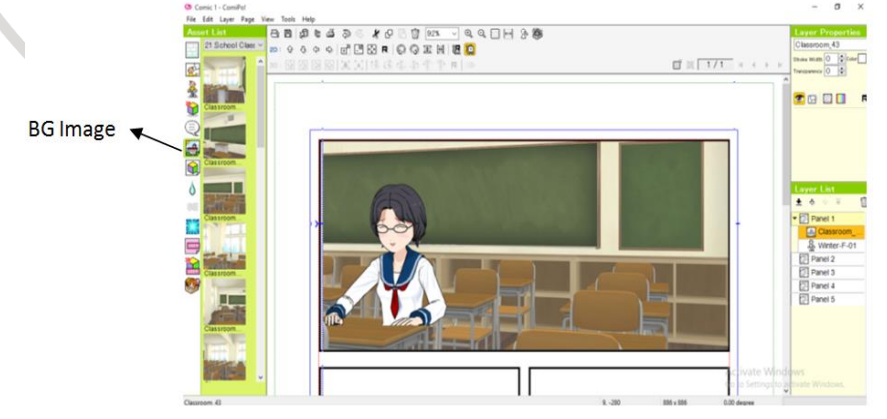

Gambar 12. Tampilan Latar Belakang Komik

Gambar diatas merupakan tampilan latar belakang komik yang terdapat pada menu BG Image, dimana latar belakangnya berada di dalam kelas. Dengan cara mendoble klik bakground yang telah dipilih kemudian seret background ke kertas kerja. Selain background diatas ada juga beberapa background sesuai dengan naskah yang telah dibuat. Perangkat lunak comipo memiliki banyak pilihan latar belakang sesuai yang diinginkan. **7. Balon Percakapan dan Teks pada Komik**

Balon percakapan pada teks merupakan hal yang sangat penting untuk pembuatan cerita komik, karena dengan adanya balon percakapan dan teks maka pembaca akan lebih tau maksud dan tujuan dari karakter yang dibuat seperti gambar di bawah ini.

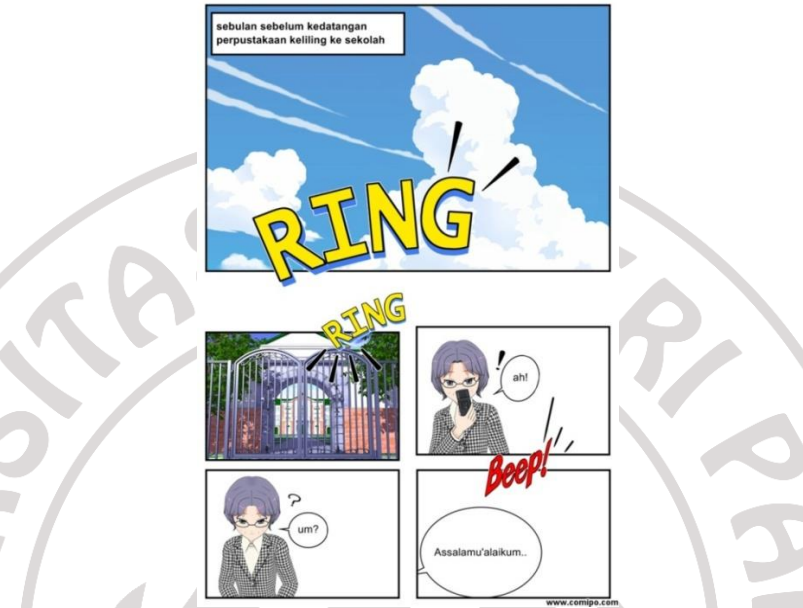

Gambar 13. Tampilan penambahan balon dan teks

Pada gambar diatas merupakan hasil komik yang terdapat pada halaman pertama yang menunjukkan hasil gambar dari naskah yang telah dibuat sebelumnya. Penambahan balon percakapan terdapat pada menu ballon kemudian doble klik serta seret balon percakapan ke kertas kerja lalu atur atau geser ballon teks sesuai yang dinginkan kemudian sisipkan teks di dalam balon percakapan tersebut dengan mengklik ballon teks tersebut lalu tulislah dialog yang sesuai naskah yang telah dibuat sebelumnya.

# **8. Sampul Komik**

Setelah selesai dengan cerita yang dibuat untuk komik, maka sampul dari buku komik juga sangat dibutuhkan. Penulis membuat sampul berdasarkan langkah yang sama dengan pembuatan cerita komik. Untuk pembuatan sampul komik layanan perpustakaan keliling di Dinas Perpustakaan dan Kearsipan Kota Padang untuk Sekolah Dasar berdasarkan bentuk tampilan perpustakaan keliling dan tampilan beberapa siswa yang menyambut perpustakaan keliling di halaman sekolah.

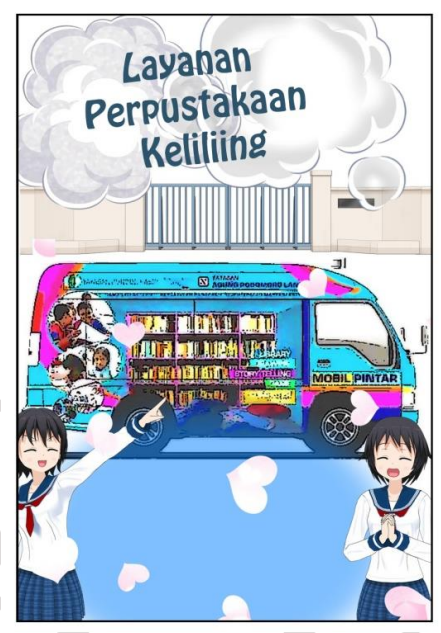

Gambar 14. Tampilan Sampul komik

## **9. Penyimpanan Hasil Komik**

Setelah selesai dengan beberapa tahap sebelumnya, maka komik dapat disimpan di dalam menu File kemudian save dengan menggunakan format *jpeg.* Komik dapat tersimpan pada perangkat lunak Comipo Manga Maker pada laptop atau PC yang digunakan. Setelah pembuatan sampul, isi dari cerita dan penyimpanan komik yang sudah dibuat berdasarkan unsur-unsur atau tahapan yang ada. Maka Komik Layanan Perpustakaan Keliling di Dinas Perpustakaan dan Kearsipan Kota Padang bisa dicetak dengan menggunakan Printer dan kertas HVS. Dengan begitu komik dapat dibaca dan dimanfaatkan oleh pemustaka. Agar dapat menunjang minat serta memperoleh pengetahuan tentang setiap bagian, pelayanan perpustakaan keliling di Dinas Perpustakaan dan Kearsipan Kota Padang. Karena komik dengan gambar-gambarnya dapat dimengerti lebih cepat dan lebih menarik untuk dibaca oleh siswa dari pada hanya membaca tulisan buku panduan dengan tulisan yang kadang sebagian orang malas untuk membacanya.

# **Pembuatan Komik Layanan Perpustakaan Keliling di Dinas Perpustakaan dan Kearsipan Kota Padang untuk Sekolah Dasar Menggunakan Aplikasi Komik**  *Manga Maker*

Penelitian ini akan menghasilkan sebuah buku komik Layanan Perpustakaan Keliling di Dinas Perpustakaan dan Kearsipan Kota Padang untuk Sekolah Dasar Menggunakan Aplikasi Komik *Manga Maker.* Manfaat dari buku komik ini adalah untuk mempermudah pemustaka dalam melakukan pelayanan perpustakaan keliling di Dinas Perpustakaan dan Kearsipan Kota Padang serta langkah pertama untuk memperkenalkan perpustakaan keliling ke daerah maupun sekolah-sekolah yang belum pernah di datangi perpustakaan keliling. Pada dasarnya pemustaka di sekolah-sekolah masih belum mengerti pelayanan yang terdapat di perpustakaan keliling dengan adanya buku ini maka pemustaka maupun siswa dapat mengetahui sistem layanan yang terdapat pada layanan perpustakaan keliling khusunya di daerah yang belum pernah di kunjungi oleh perpustakaan keliling.

Adapun kendala yang dihadapi di antaranya adalah kurangnya pengetahuan penulis mengenai software komik *Manga Maker* serta sering terjadinya kesalahan seperti laptop hank dan loading pembuatan yang lama yang merupakan salah satu pendukung dalam pembuatan komik ini. Salah satu upaya yang dapat dilakukan untuk mengatasi kendala tersebut yaitu dengan mempelajari dan latihan menggunakan software *Manga Maker* sebagai pembuatan komik untuk pemula, serta laptop yang digunakan harus memilki kapasitas penyimpanan yang sangat besar sehingga tidak terjadinya hank dan loading yang lama. Pembuatan buku komik ini bertujan untuk mempermudah pemustaka khusunya siswa sekolah dasar dalam memahami sistem pelayanan perpustakaan keliling, dan menarik siswa dalam menumbuhkan minat baca serta kreatifitas mereka, dan juga langkah pertama bagi perpustakaan keliling untuk memperkenalkan bentuk koleksi, serta pelayanan yang terdapat di perpustakaan keliling ke daerah maupun tempat yang belum pernah dikunjungi oleh perpustakaan keliling.

Berdasarkan wawancara yang telah dilakukan dengan pustakawan perpustakaan keliling di Dinas Perpustakaan dan Kearsipan Kota Padang dapat disimpulkan bahwa perpustakaan keliling di Dinas Perpustakaan dan Kearsipan Kota Padang belum memiliki buku panduan maupun buku yang berbentuk komik mengenai sistem layanan perpustakaan keliling dan juga pustakawan belum memiliki ide untuk mempromosikan perpustakaan keliling dengan cara yang menarik dan banyak dinikmati oleh peminatnya.

Jadi solusi untuk mengatasi kendala di Dinas perpustakaan dan Kearsipan Kota Padang, penulis berinisiatif dalam pembuatan buku komik ini untuk mempermudah serta menumbuhkan minat dan keinginan siswa dalam membaca komik mengenai sistem layanan perpustakaan keliling, serta langkah pertama dalam memperkenalkan perpustakaan keliling di daerah maupun sekolah-seklah yang belum di datangi oleh perpustakaan keliling.

## **D. Simpulan dan Saran**

Dapat dsimpulkan bahwa pembuatan komik layanan perpustakaan keliling sangat bermanfaat bagi pembustaka dalam memahami layanan perpustakaan keliling di Dinas Perpustakaan dan Kearsipan Kota Padang. Pembuatan komik layanan perpustaaan keliling untuk Sekolah Dasar di Dinas Perpustakaan dan Kearsipan Kota Padang dengan menggunakan aplikasi manga maker adalah sebagai berikut: 1) menyiapkan alat dan bahan; 2) menentukan ide atau gagasan kreatif; 3) menentukan tema atau gendre cerita; 4) menentukan tokoh atau figur dalam sebuah cerita; 5) membuat naskah cerita; 6) menggambarkan sketsa komik; 7) membuat balon percakapan dan teks pada komik; 8) pembuatan sampul komik; 9) penyimpanan hasil komik. Setelah tahapan tersebut di selesaikan, maka komik bisa dicetak lalu dibaca dan dimanfaatkan oleh siswa. Dan adapun saran yang diperoleh dari simpulan diatas dapat diberikan untuk Dinas Perpustakaan dan Kearsipan Kota Padang: 1) pustakawan yaitu menyediakan fasilitas buku yang menarik yang khususnya diperuntukan untuk pemustaka terutama pemustaka siswa seperti komik yang lebih menarik untuk dibaca dan mudah dipahami oleh kalangan siswa; 2) untuk pemustaka yang khususnya siswa yang tidak tau mengenai layanan perpustakaan keliling pada akhirnya akan tau bagaimana layanan perpustakaan keliling di Dinas Perpustakaan dan Kearsipan Kota Padang.

**Catatan**: Artikel ini disusun berdasarkan makalah tugas akhir penulis dengan pembimbing Marlini, S.IPI.MLIS

## **Daftar Rujukan**

Gumelar,Michael Sega. 2011. *Cara Membuat Komik.* Jakarta: Indeks.

- Hermawan, Rachman dan Zukfikar Zen. 2006. *Etika Kepustakaan Suatu Pendekatan Terhadap Kode Etik Pustakawan Indonesia*. Jakarta: Sagung Seto.
- Ignas. 2014. *Membuat Komik Strip Online Gratis*. Yogyakarta: Andi.
- Kamus Besar Bahasa Indonesia. Online, kbbi.kemendigbud.go.id. diakses 11 september 2018
- Mulyati, Lilis. 2016*. Penggunaan Media Komik Strip dalam Meningkatkan Keterampilan Menulis Teks Anekdot di SMK Negeri 1 Sumedang*. Jurnal Riksa Bahasa. Ejournal.upi.edu diakses 11 september 2018
- Perpustakaan Nasional RI. 2001*. Pedoman Umum* Penyelenggaraan Perpustakaan *Umum.* Jakarta.
- Siregar, A. Ridwan. 2004. *Perpustakaan Energi Pembangunan Bangsa*. Medan: USU Pers.
- Sulistyo-Basuki. 1991. *Pengantar Ilmu Perpustakaa*n. Jakarta: Gramedia Pustaka Utama.
- Supriyanto, dkk. 2006. *Layanan Perpustakaan Keliling.* Jakarta: Ikatan Pustakawan Indonesia.

Sutarno. 2006. *Manajemen Perpustakaan.* Jakarta: Sagung Seto

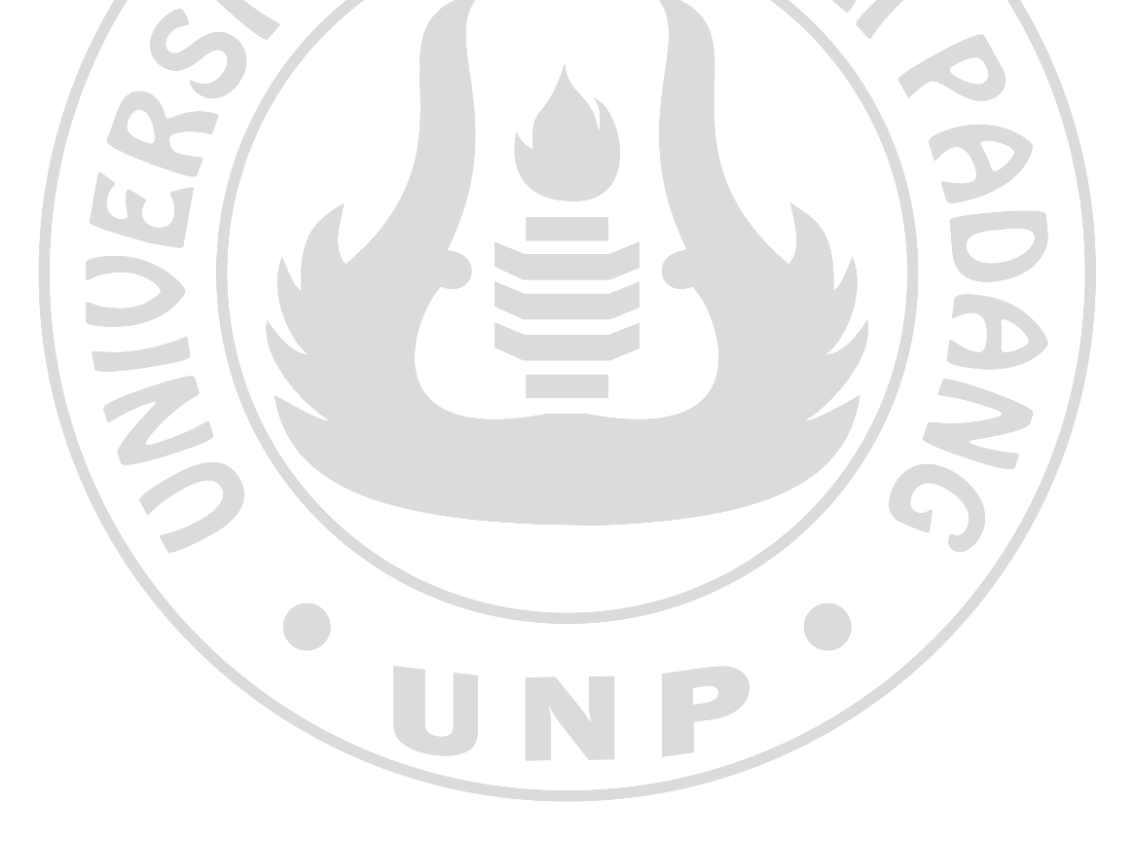